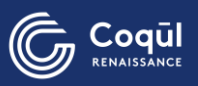

## **プログラム予約システム利用方法**

## **STEP❶**

ホームページまたはLINEトーク画 面から「プログラム予約&パーソナ ルトレーニング予約」をクリック

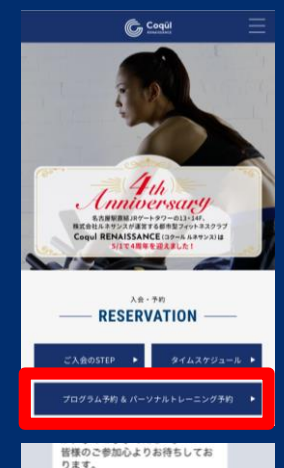

**BusCatch | Cogul RENAISSANCE** 

**E SCUEDING** 

 $x = -$ 

目

RESERVATION

၉

**ILINE LES** 

リンクを聞くにはこちらをタップ

G Coqui

E

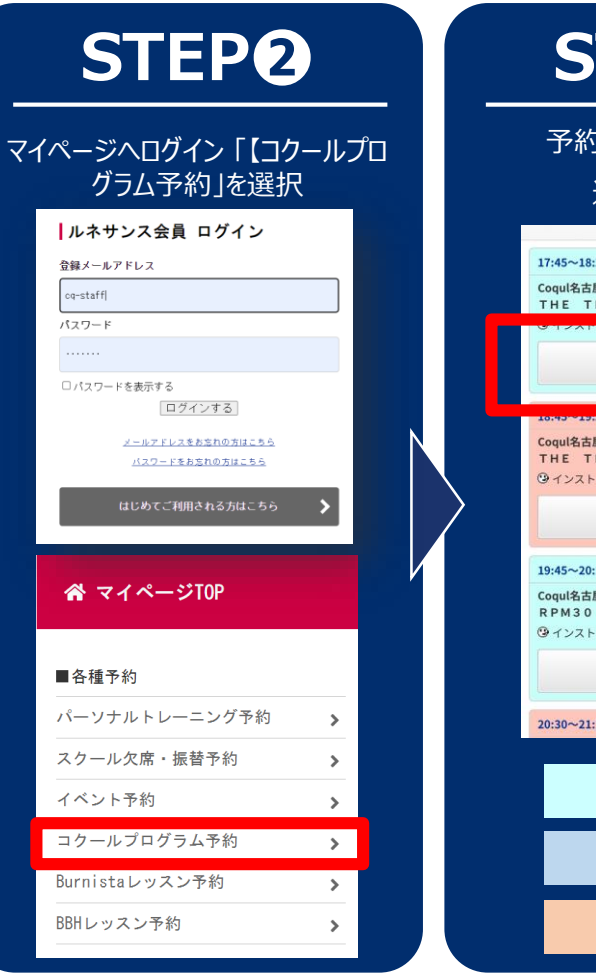

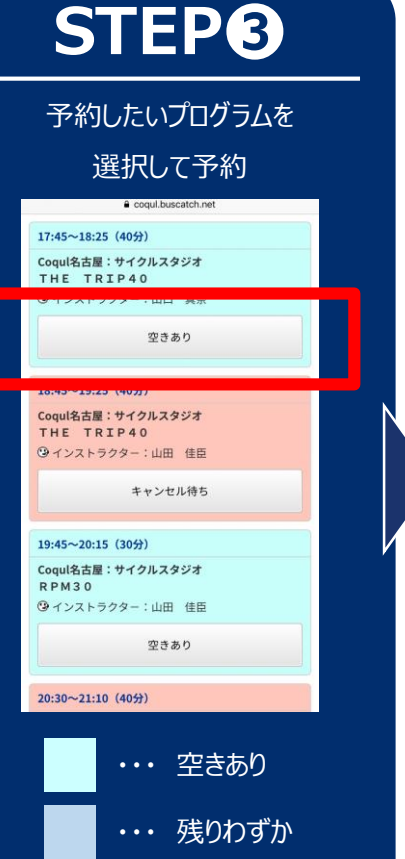

・・・ 満員

## **STEP❹**

登録したアドレスにメールが 届いたら予約完了

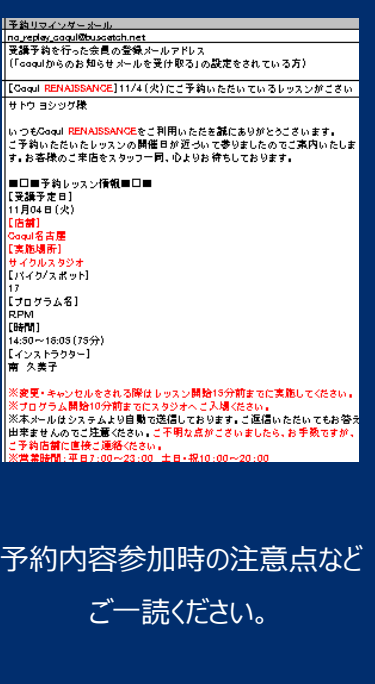